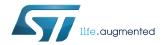

Data brief

## Set of assembled boards for blind-spot detection simulation

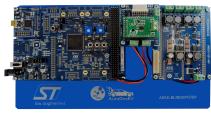

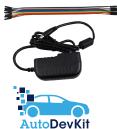

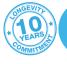

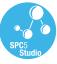

| Product summary                                                                                     |                      |
|----------------------------------------------------------------------------------------------------|----------------------|
| Blind-spot board panel                                                                              | AEKD-<br>BLINDSPOTB1 |
| Firmware for AEKD-<br>BLINDSPOTB1                                                                   | STSW-<br>BLINDSPOT   |
| Development environment                                                                             | SPC5-Studio          |
| community.st.com/<br>autodevkit                                                                     | AutoDevKit           |
| AutoDevKit library<br>plugin for SPC5-<br>STUDIO                                                    | STSW-<br>AUTODEVKIT  |
| SPC5-UDESTK<br>Debugging Software<br>for Windows                                                    | SPC5-UDESTK-<br>SW   |
| MCU discovery board<br>for SPC5 Chorus 4M<br>automotive<br>microcontroller with<br>CAN transceivers | AEK-MCU-<br>C4MLIT1  |
| Digitally controlled<br>LED driver board for<br>automotive lighting<br>applications                 | AEK-<br>LED-21DISM1  |
| VN7050AS evaluation<br>board based on<br>VIPower M0-7<br>technology                                 | EV-VN7050AS          |
| Applications                                                                                        | Chassis and Safety   |

#### **Features**

- Full set of evaluation boards to drive vehicle blind-spot application development:
  - AEK-MCU-C4MLIT1: main control board with SPC58EC80E5 automotive microcontroller running firmware to interpret detected magnetic field variations
  - AEK-LED-21DISM1: advanced automotive-grade LED driver board used to activate the vehicle in blind-spot warning LED
  - EV-VN7050AS: high-side driver used to drive the DC gearbox motor of the conveyor belt
- · Unique power supply path for all boards and the hardware assembly
- 5 V, 2 A AC-DC included
- Part of the AutoDevKit™ initiative
- RoHS and WEEE compliant

### **Description**

The AEKD-BLINDSPOTB1 set of assembled evaluation boards is used with the AEKD-BLINDSPOTA1 car model demonstration assembly to simulate vehicle detection in automotive blind-spot regions. It achieves this by interpreting magnetic field variations detected by a Hall sensor mounted near a stationary model car, caused by magnets mounted on another model car approaching on a conveyor belt driven by a 12  $\rm V_{DC}$  gearbox motor with 40 RPM and high torque.

The goal of the training kit is to support firmware development of blind-spot applications using the SPC5-Studio integrated development environment with AutoDevKit plugin extension, which includes the source code.

The system can be tested using the  ${\sf STSW-BLINDSPOT}$  firmware downloadable from www.st.com.

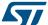

### 1 Overview

Blind-spot detection is implemented in modern transportation vehicles to prevent accidents in common overtaking scenarios and other dangerous circumstances involving vehicles occupying areas that cannot seen directly by the drivers of other vehicles. These warning systems detect the presence of vehicles in blind-spot zones and alert the driver

In this simulation kit, the system consists of a plexiglass structure to simulate the loads and a set of boards to drive the application (AEKD-BLINDSPOTB1). Two cars are placed on the demo: one is stationary, while another car with embedded magnets moves on the conveyor belt driven by a gear-DC motor. A Hall sensor under the belt measures the magnetic field around it and a LED near the stationary car indicates when the blind-spot warning signal is triggered.

The application is controlled by:

- a 32-bit automotive microcontroller (SPC58EC80E5)
- a VIPower actuator board (EV-VN7050AS) with a high side driver used to drive the conveyor belt geared DC motor
- a LED driver board (AEK-LED-21DISM1) drives the warning LED

Figure 1. AEKD-BLINDSPOTA1 hardware assembly

- 1. Side for board connection
- 2. LED
- 3. DC motor
- 4. Hall sensor
- 5. Car with magnets

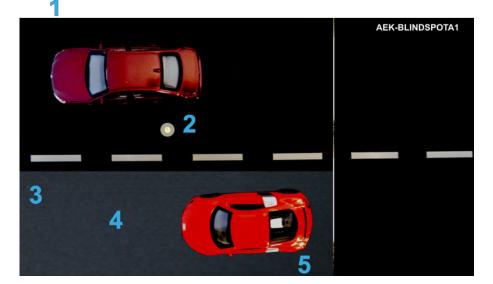

DB4118 - Rev 2 page 2/6

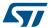

## 1.1 Block diagram

Figure 2. AEKD-BLINDSPOTA1 plus AEKD-BLINDSPOTB1 blind-spot detection kit component block diagram

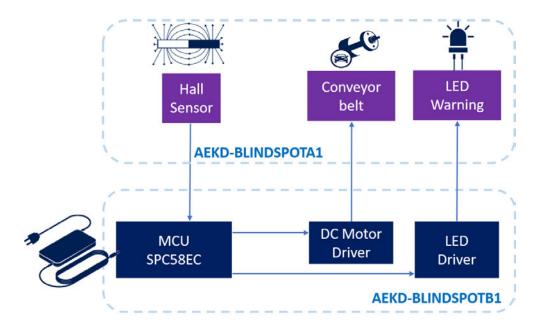

DB4118 - Rev 2 page 3/6

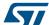

### 1.2 How to create a blind-spot detection application using AutoDevKit

- Step 1. Create a new project and select the MCU platform to use, i.e. SPC58 Chorus 4 Mb
- Step 2. Add SPC5 Init Component for clock configurator, interrupt management and an operating system abstraction layer together with bootstrap files
- Step 3. Add AutoDevKit Init Component for Board View Editor
- Step 4. Add low-level drivers for MCU peripherals management
- Step 5. Pick AutoDevKit components according to the blind-spot warning system to build: LED driver, DC motor driver for the conveyor belt and the Hall sensor capture component
- Step 6. Configure the added AutoDevKit components
- Step 7. Run automatic pin allocation
- Step 8. Verify the assigned pins in the PinMap Editor
- Step 9. Connect your boards using the Board View
- Step 10. Write the main () function using AutoDevKit with high-level APIs

Start

Init Low Level Drivers
Init Interrupts
Init LED
Init Hall sensor

Activate Conveyor Belt

Read Magnetic Field

Delay

ADC

3200

Turn OFF LED

End

Figure 3. main() function operation block diagram

- Step 11. Compile the code
- Step 12. Download the code using PLS UDE
- Step 13. Debug your application

DB4118 - Rev 2 page 4/6

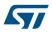

# **Revision history**

**Table 1. Document revision history** 

| Date        | Version | Changes             |
|-------------|---------|---------------------|
| 13-Feb-2020 | 1       | Initial release.    |
| 04-Mar-2020 | 2       | Minor text changes. |

DB4118 - Rev 2 page 5/6

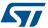

#### **IMPORTANT NOTICE - PLEASE READ CAREFULLY**

STMicroelectronics NV and its subsidiaries ("ST") reserve the right to make changes, corrections, enhancements, modifications, and improvements to ST products and/or to this document at any time without notice. Purchasers should obtain the latest relevant information on ST products before placing orders. ST products are sold pursuant to ST's terms and conditions of sale in place at the time of order acknowledgement.

Purchasers are solely responsible for the choice, selection, and use of ST products and ST assumes no liability for application assistance or the design of Purchasers' products.

No license, express or implied, to any intellectual property right is granted by ST herein.

Resale of ST products with provisions different from the information set forth herein shall void any warranty granted by ST for such product.

ST and the ST logo are trademarks of ST. For additional information about ST trademarks, please refer to www.st.com/trademarks. All other product or service names are the property of their respective owners.

Information in this document supersedes and replaces information previously supplied in any prior versions of this document.

© 2020 STMicroelectronics - All rights reserved

DB4118 - Rev 2 page 6/6

# **X-ON Electronics**

Largest Supplier of Electrical and Electronic Components

Click to view similar products for Magnetic Sensor Development Tools category:

Click to view products by STMicroelectronics manufacturer:

Other Similar products are found below:

AS5045 DB V2 AS5134 AB MMC5633NJL-B ROTATEKNOBANGLE2GOTOBO1 MIKROE-1647 MIKROE-1646 EVAL-CN0332-PMDZ AS5510-SO\_EK\_AB AS5510-WL\_EK\_DB ADA4571R-EBZ AS5170A-SO\_EK\_AB 4366 AS5013-QF\_EK\_AB AS5040 AB AS5047D-TS\_EK\_AB AS5048A-EK-AB-STM1.1 AS5048B-TS\_EK\_AB AS5048-TS\_EK\_DB AS5050A-QF\_EK\_AB AS5132 AB AS5132 DB AS5132-PB AS5140 DB AS5145B-EK-AB-STM1.0 AS5147P-TS\_EK\_AB AS5162-EK-AB AS5172B-TS\_EK\_AB AS5247-MF\_EK\_SB AS5247U-TQ\_EK\_AB AS5247U-TQ\_EK\_SB AS5262-MF\_EK\_AB AS5306-TS\_EK\_AB AS5311-TS\_EK\_AB AS5510-SOIC8-AB AS5600-SO\_EK\_AB AS5600-SO\_EK\_ST AS5601-SO\_EK\_AB AS5601-SO\_EK\_ST AS5601-SO\_RD\_ST AS5X47U-TS\_EK\_AB SD4Y-EK-XX USB I&P BOX EVAL-CN0323-SDPZ EVAL-CN0368-SDPZ DFR0033 OUTOFSHAFTFOR3D2GOTOBO1 S2GO3DSENSETLV493DTOBO1 S2GOCURSENSETLI4970TOBO1 TLE5012BE5000MS2GOTOBO1 TLE5012BE9000MS2GOTOBO1